### **Multimedia-ProgrammierungÜbung 3**

### Ludwig-Maximilians-Universität MünchenSommersemester 2011

**Ludwig-Maximilians-Universität München**

**Multimedia-Programmierung – 3 - <sup>1</sup>**

# **Today**

• Introduction to

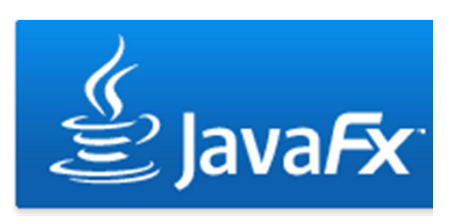

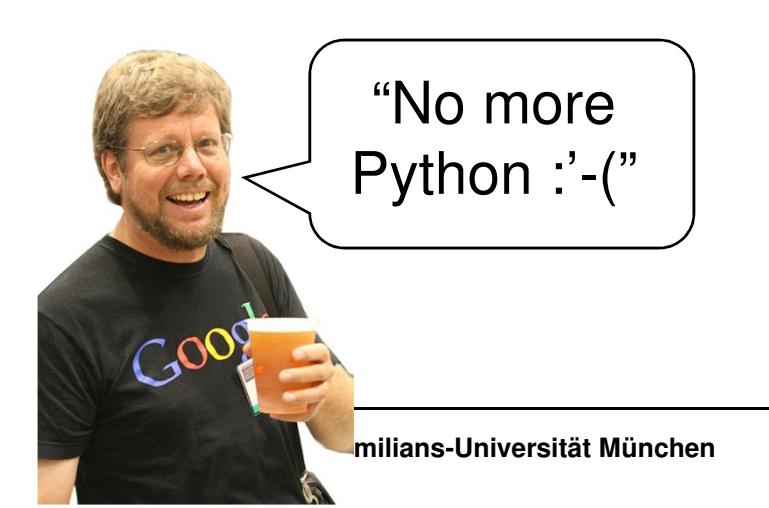

### **For this lecture**

- Netbeans IDE with JavaFX
- Netbeans 6.8 is installed in CIP-Pool, use 6.9 at home, both version are good for JavaFX ☺ http://javafx.com/downloads/all.jsp
- Recommended IDE:
	- Netbeans due to enhanced Python and JavaFX support
- Installation:
	- Install Netbeans (with JavaFX)

# **What is JavaFX?**

- $\bullet$ A software platform to develop rich internet applications
- • Competitor of Adobe Flash, Microsoft Silverlight, OpenLaszlo etc.
- $\bullet$  Runs on every device that runs JRE or JavaME (desktop computers, mobile phones, PDAs ...)

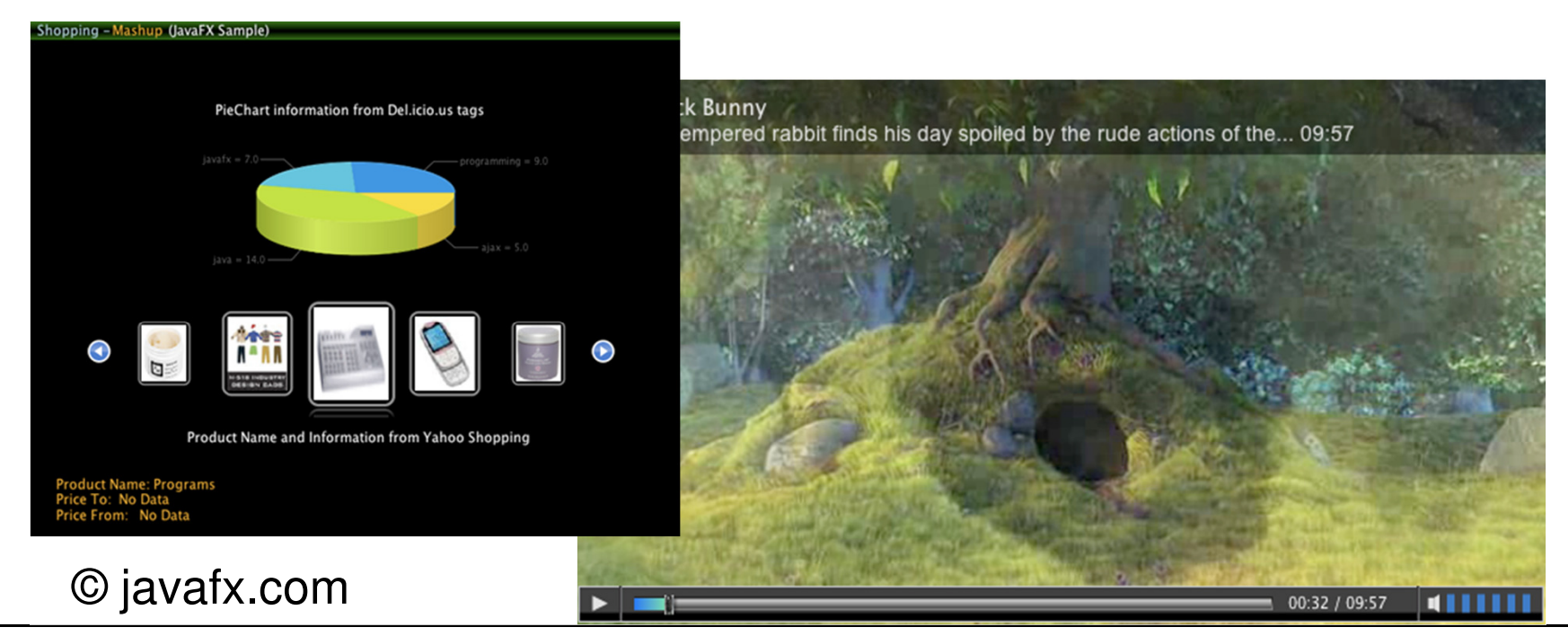

## **JavaFX Goodies**

- • Drag-to-install enables quick installation of JavaFX applications and launching them from the hard drive
- Graphic import from common tools (e.g. Photoshop and Illustrator) as well as direct import of SVG graphics
- Runs on Windows, Mac OS, Linux, Solaris, ...
- Advanced development support in Netbeans

## **JavaFX Overview**

- $\bullet$ Basics (Variables, Types, Sequences, Classes, Functions)
- Object Literals
- $\bullet$ Binding
- UI Programming $\Rightarrow$  Scene, Stage, Node
- $\bullet$ Example

# **Applications are written in JavaFX Script**

- Scripting language for interactive graphical applications
- Object oriented
- Static typing
- •**Declarative**

Define:

 $var a = "world",$ println("hello {a}"); Output:

hello world

**Ludwig-Maximilians-Universität München**

**Multimedia-Programmierung – 3 - <sup>7</sup>**

#### **defining variables**

- $\bullet$ There are two types of variables in JavaFX Script
- $\bullet$ Immutable variables defined with the "def" keyword
- $\bullet$ Mutable variables defined with the "var" keyword

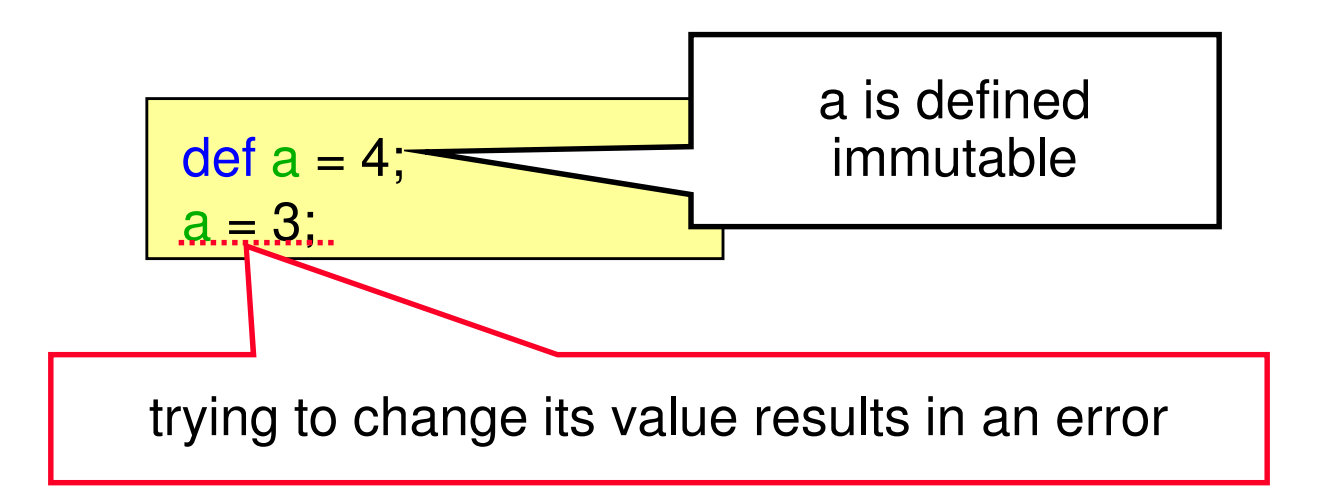

**type inference**

•Compiler "figures out" the type of the variable

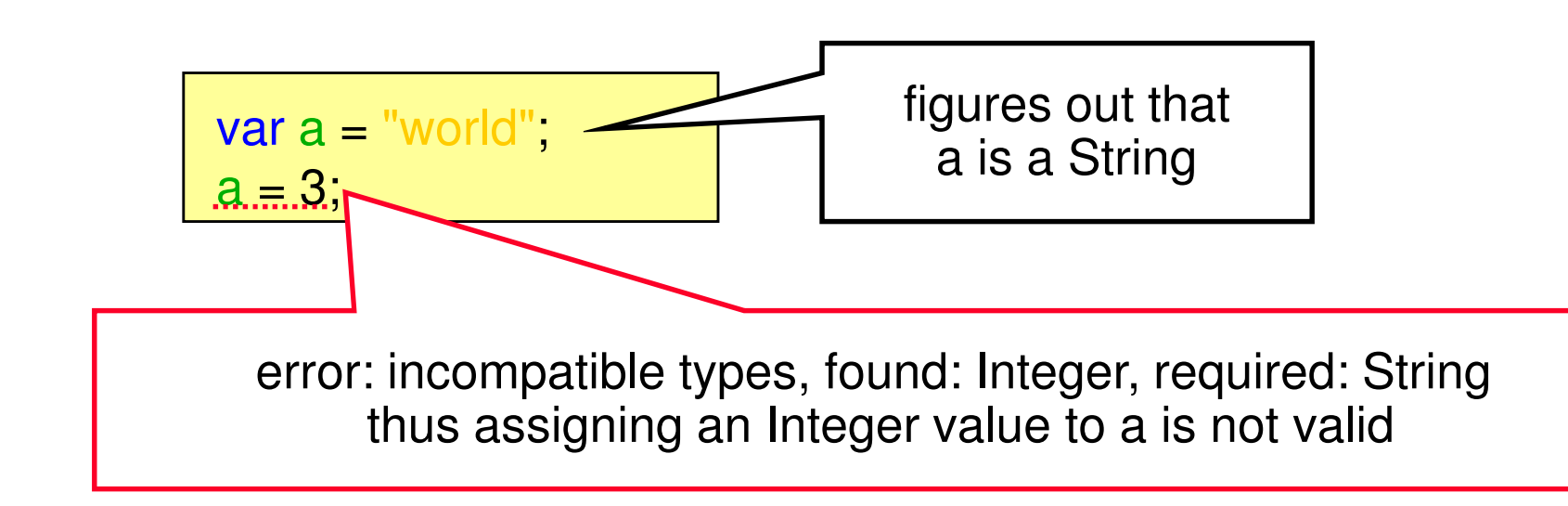

**naming types**

• But you can always manually define the type if you like

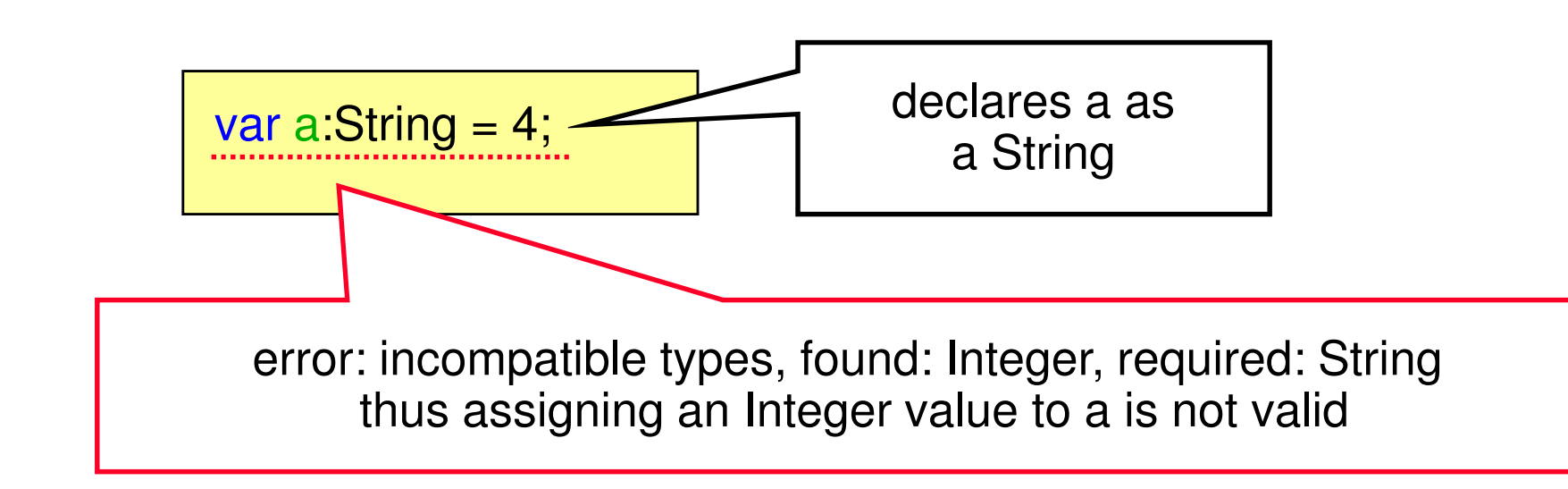

**on replace clause**

- $\bullet$ Executes any code when a variable is changed
- $\bullet$ Optional parameters (e.g. to get the old value)

Define:

Output:

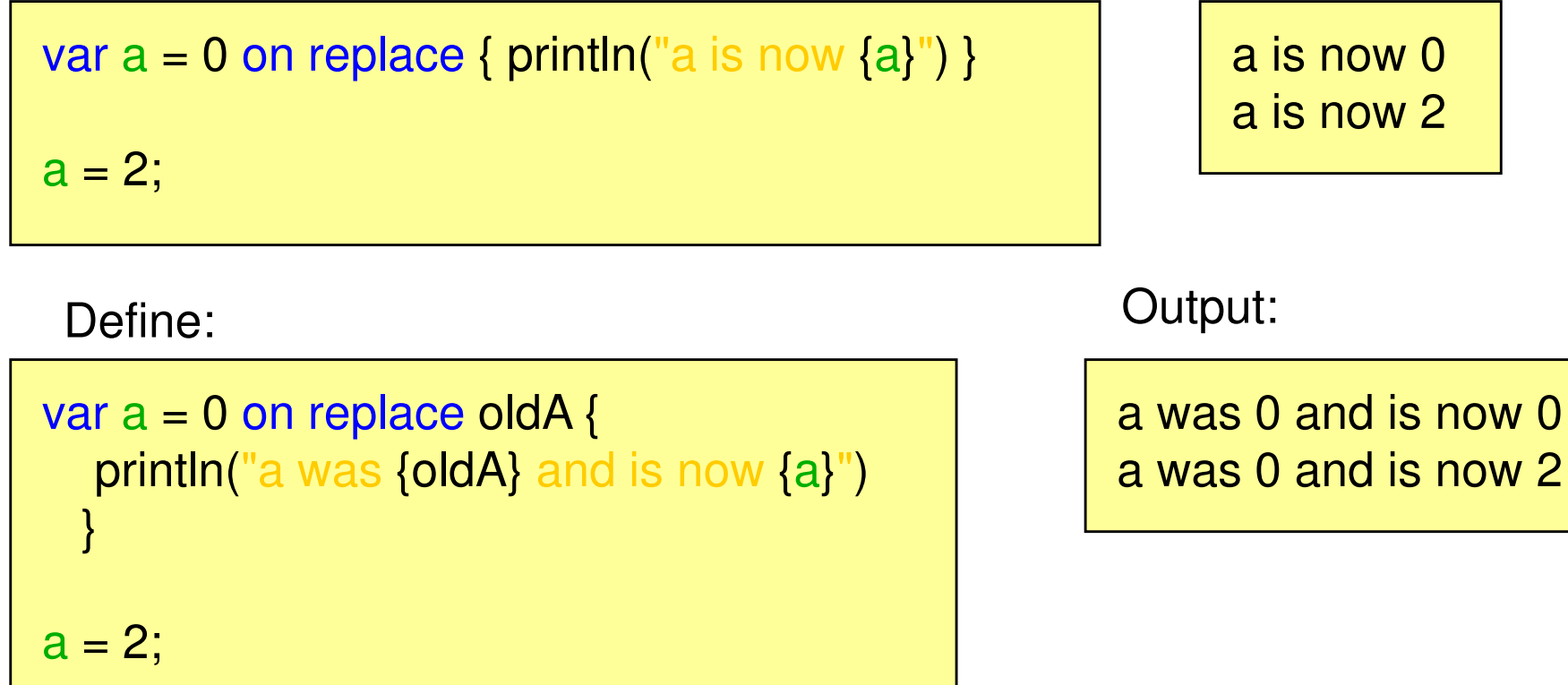

### **Pseudo-Variables**

- Predefined variables for each script
- $\bullet$ Immutable (def)
- •**\_\_PROFILE\_\_**: either mobile, desktop or browser
- •**\_\_FILE\_\_**: URL of the script file
- •**DIR** : URL of the folder from which the script was loaded

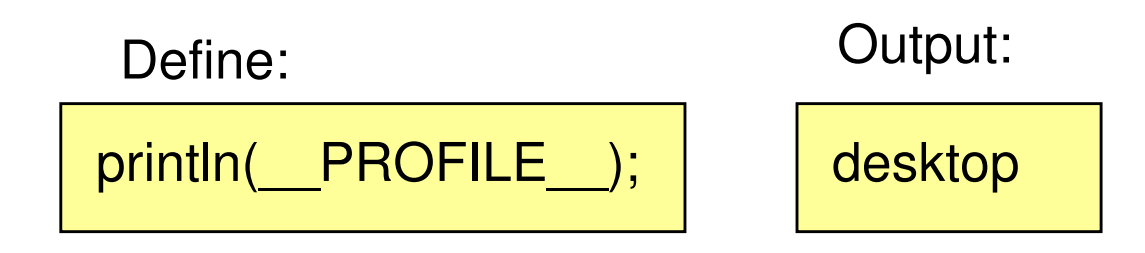

# **Types**

- • Functions, variables and any expression in JavaFX always have a type
- Types have default values (the value it has before it is set)
	- null for user defined classes
	- 0 for Integer
	- 0.0 for Number
	- false for Boolean
	- "" for String
	- Etc.

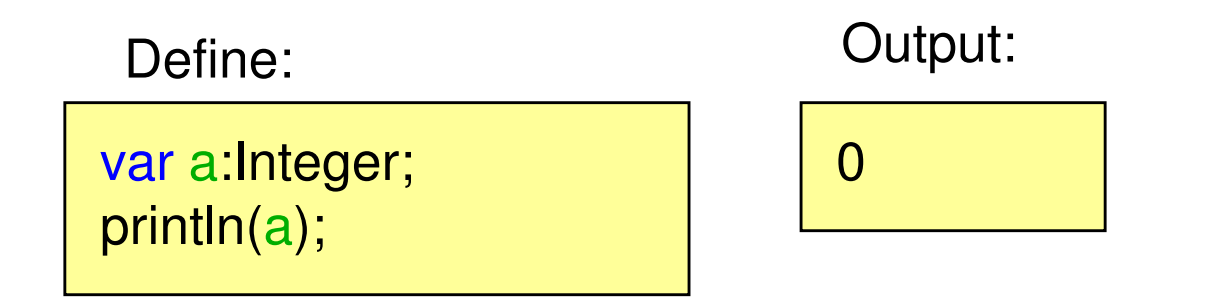

# **String Type**

 $\bullet$ Any expression can be embedded into a string using {}

Define:

```
var cool = true;
var a = "mmp is the <mark>{if(cool)</mark> "coolest" else "worst"} lecture in the world";
println(a);
```
Output:

mmp is the coolest lecture in the world

# **Duration Type**

- $\bullet$ Built-in type of JavaFX to represent an amount of time
- $\bullet$ Default value: 0.0ms
- $\bullet$ Units: ms (milliseconds), s, (seconds) m (minutes), h(hours)

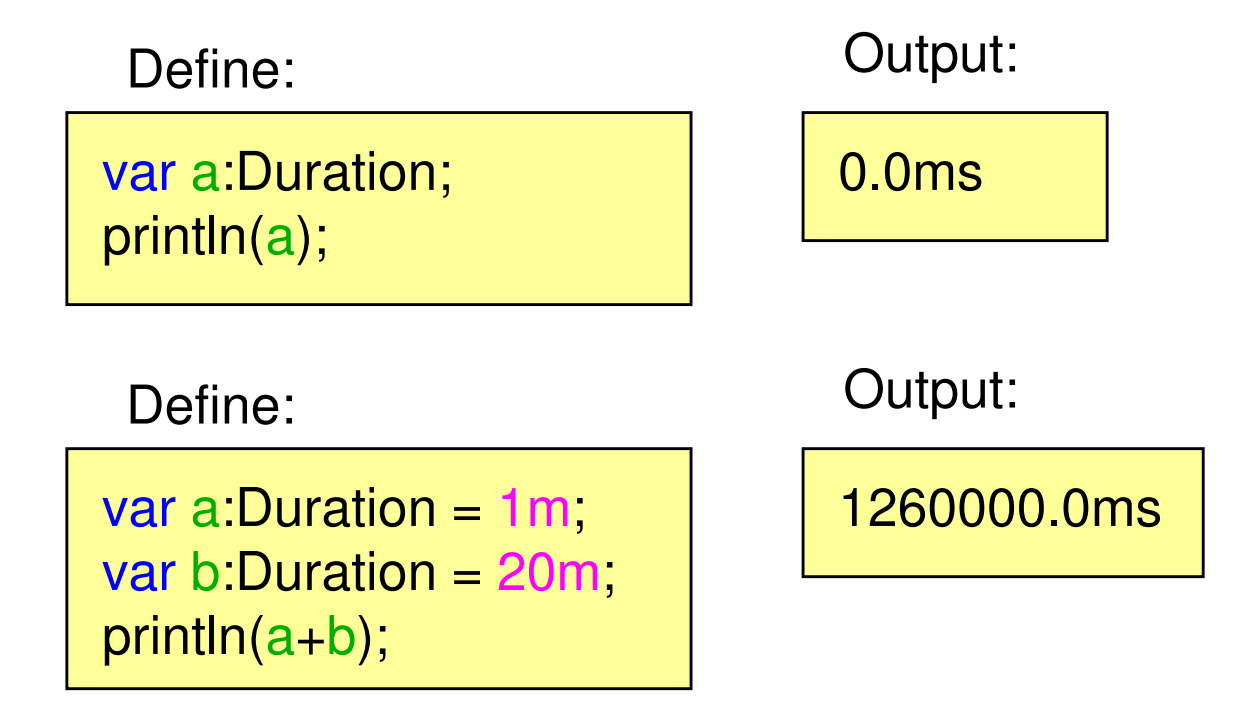

## **Sequences**

**aka arrays**

- $\bullet$ Represent a sequence of objects
- Constructed explicitly...

var <sup>a</sup> = [1,2,3];

... from other sequences

var positiveIntegers = [1,2,3,4,5]; var evenIntegers <sup>=</sup> positiveIntegers[n | n mod  $2 == 0$ ];

•

var <sup>a</sup> = [1..5]; var <sup>a</sup> = [1..10 step 2];

... as ranges …from a for loop

var lineNumbers:Text[] = for(n in [1..100]) { Text { content: "{n}" };};

### **Sequences**

**working with sequences**

• Adding elements

insert 4 into a;

• Insert at a specific position

insert 4 before a[1];

- Sequence size
	- sizeof a;
- $\bullet$  Deleting elementsdelete a[1];

**Ludwig-Maximilians-Universität München**

•

...

# **Functions**

#### **defining script functions**

• Script functions defined loosely in a script (as opposite to within a class)

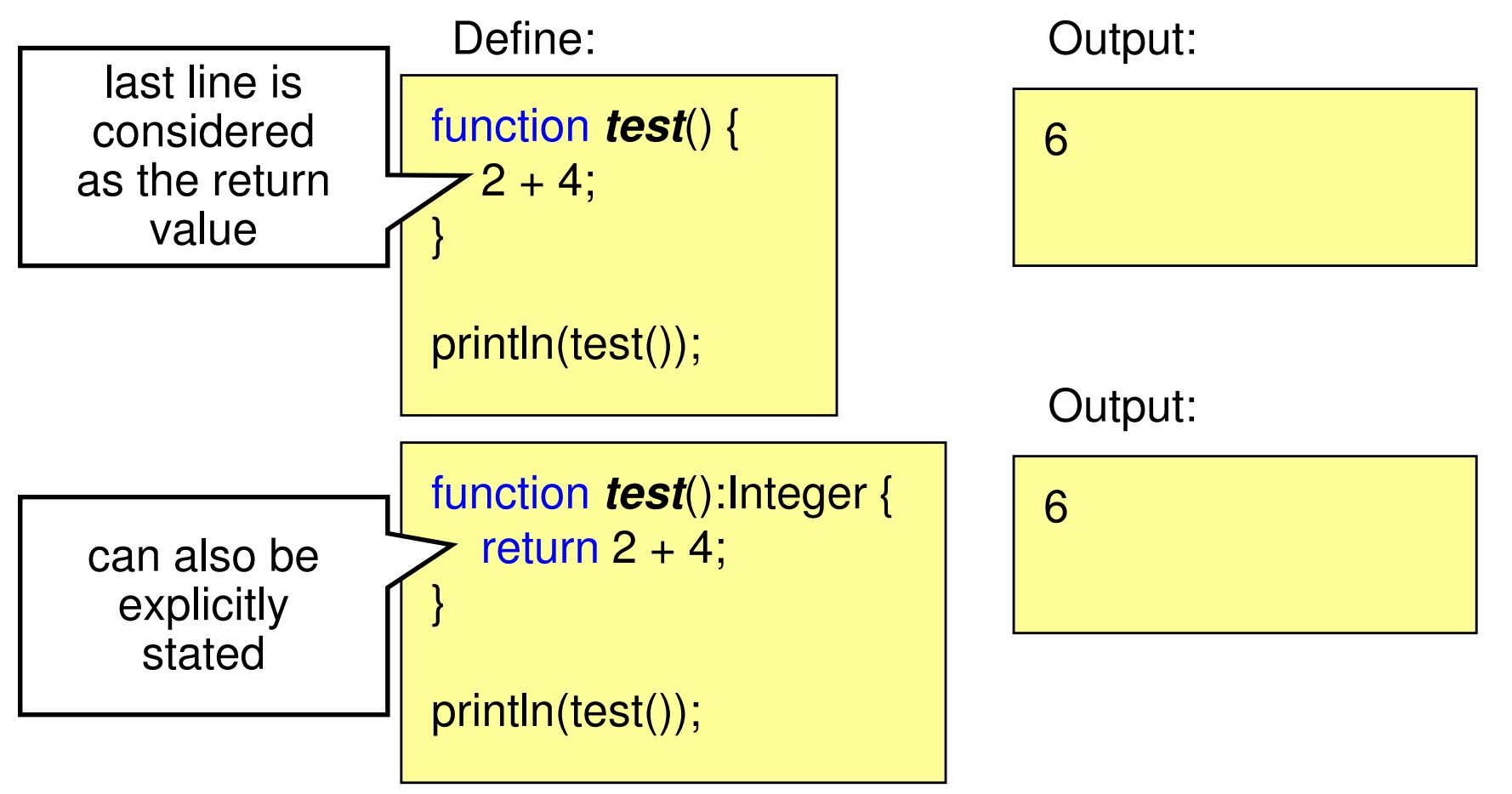

# **Functions**

**arguments 1**

- Can be defined with or without type
- $\bullet$ If no type is used, the type is inferred Output: Define:

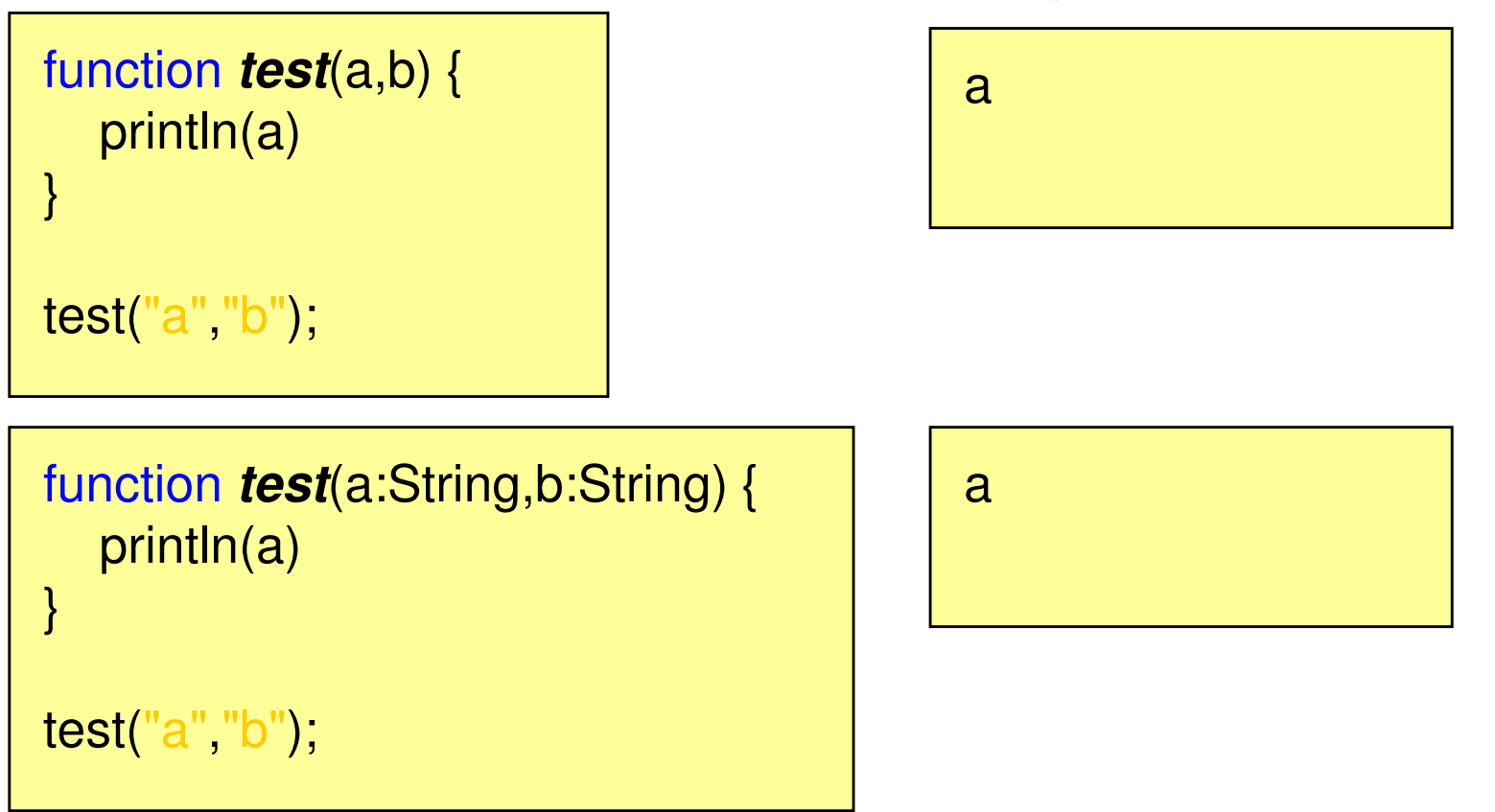

### **Functions**

**arguments 2 - an example**

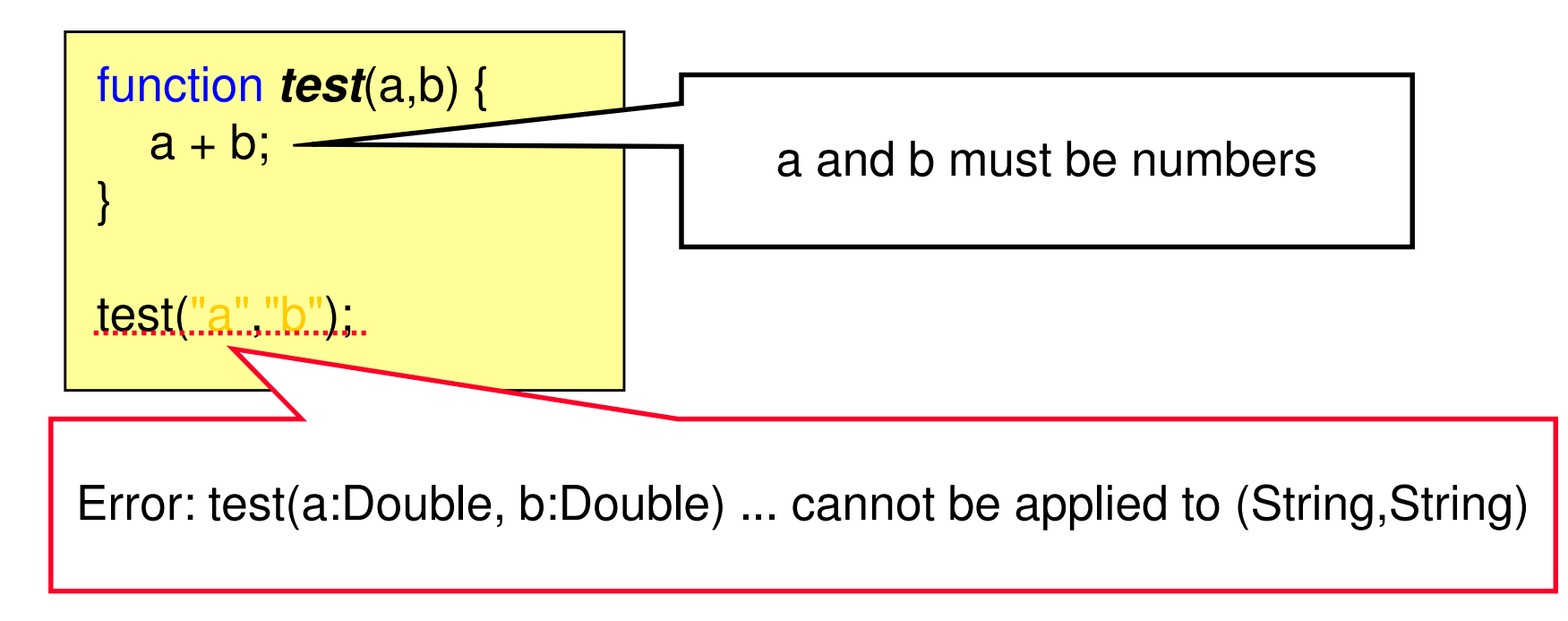

Always better to explicitly declaretypes manually!

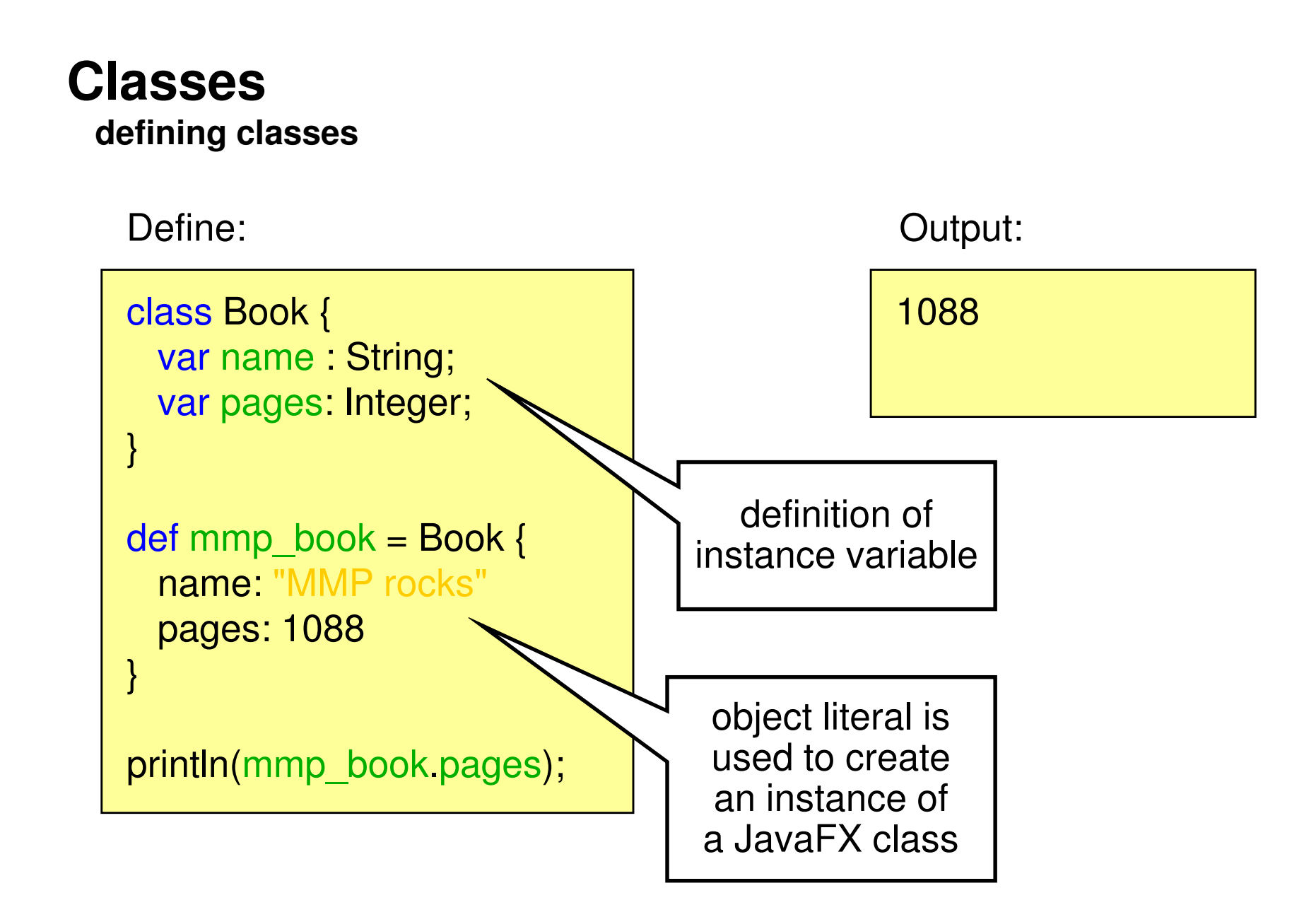

# **Classes**

**init block**

• The expressions in the init block are executed immediately after the instance is created

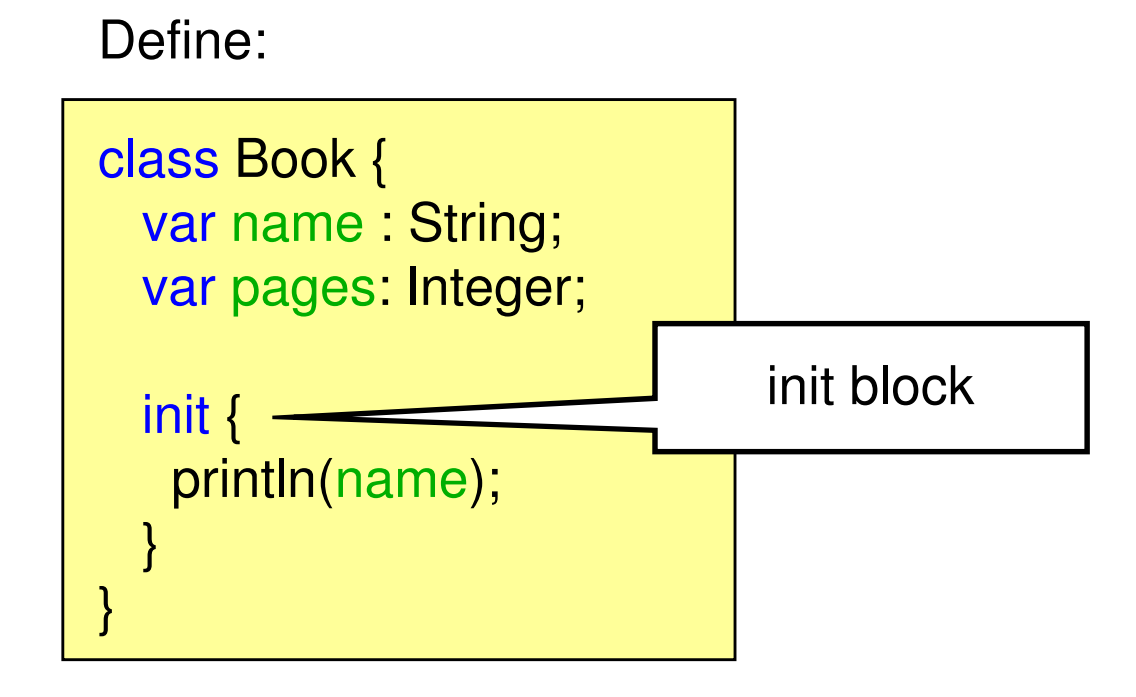

### **Classes**

**instance functions**

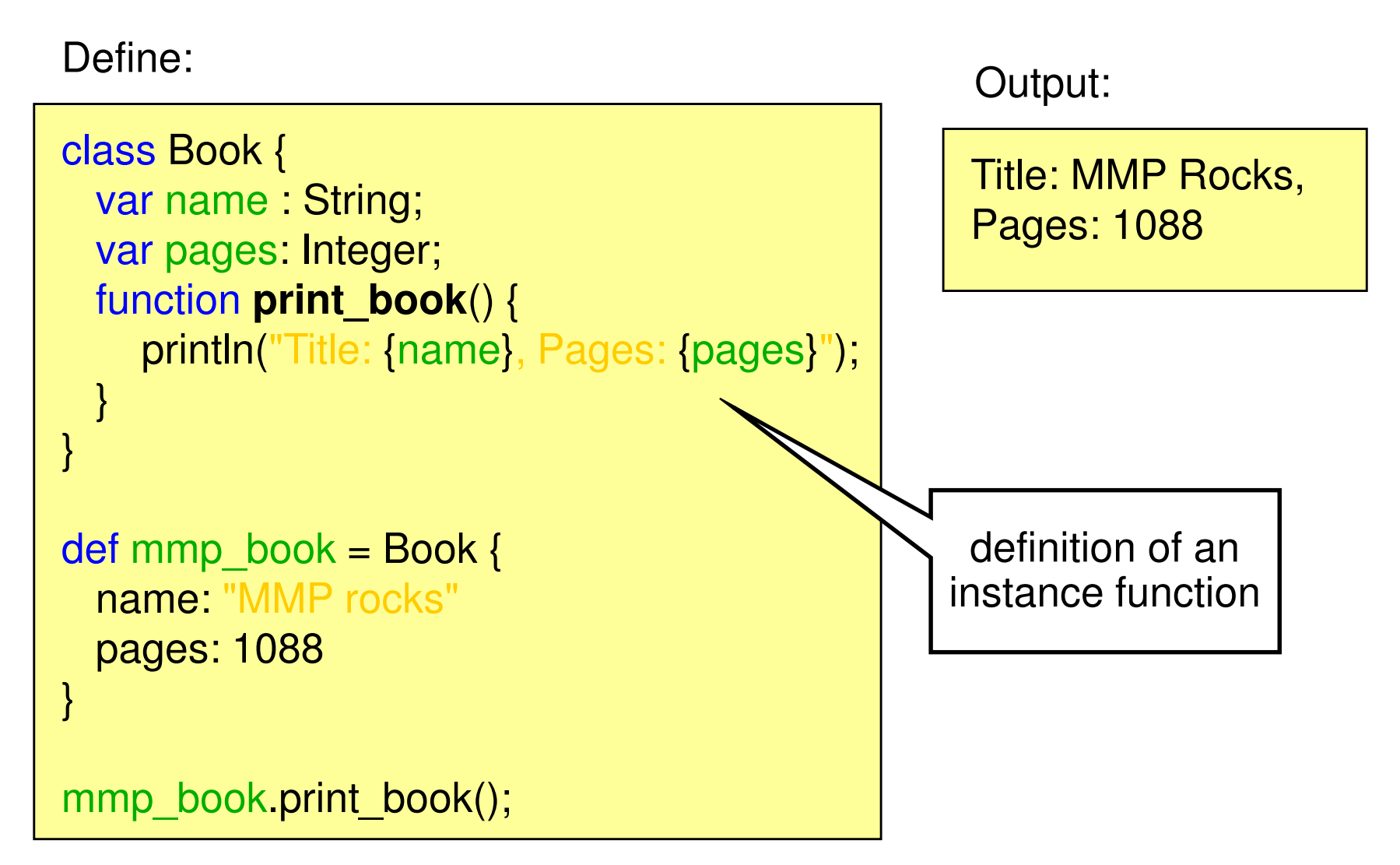

### **Classes**

**inheritance**

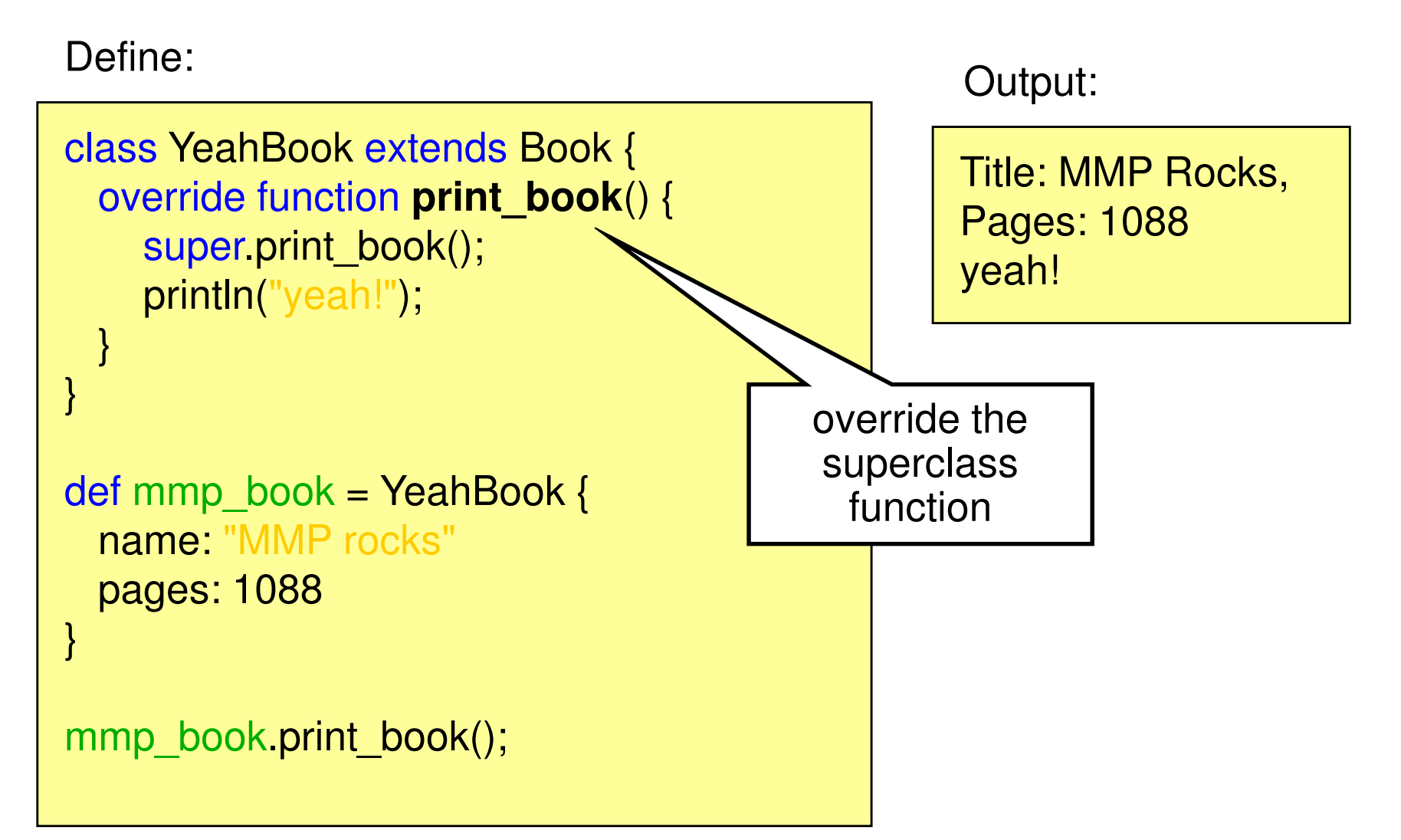

# **Modifiers**

- Functions, variables and classes can have different modifiers
- **Access modifiers**:
	- **package**: access within its package
	- –**protected** (does not apply to classes): within package and from subclasses
	- **public**: can be accessed anywhere
- **var modifiers**:
	- **public-read**: variable can be read anywhere
	- **public-init**: variable can be read and set anywhere
- **Function modifiers**:
	- **abstract**: defines an abstract instance function
	- **bound**: bound function (see later)
	- **override**: used to override a function of a superclass

## **The run Function**

- The run function is the entrance point to a script
- $\bullet$ Arguments are passed to a script by the run function

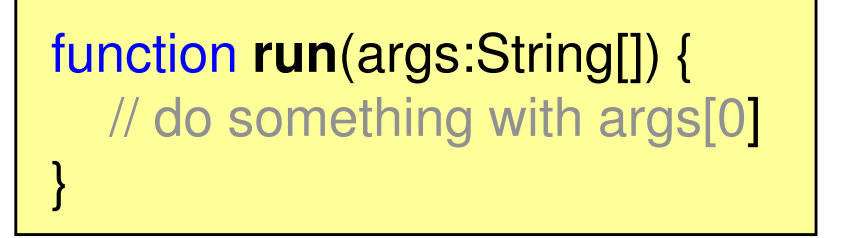

- •Argument parameter can have any name
- • Compiler creates a no-argument run function for scripts that do not provide it and puts all the code in it
- $\bullet$  Loose expressions are not allowed in scripts with a run function

#### **or: who needs the observer pattern**

- Variables can be bound to expressions
- $\bullet$  That is, whenever the expression changes, the variable will be updated accordingly
- •Example:

Define:

var <sup>a</sup> = 1; var b = 2;  $var c = bin d a + b;$ println(c); $a = 2$ ; println(c);

Output:

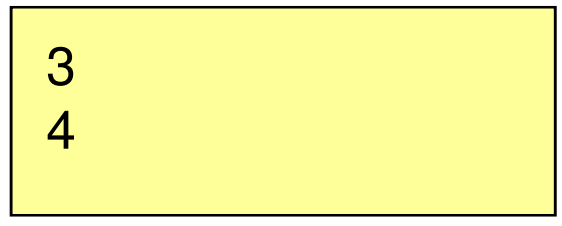

#### **binding to function calls**

• Binding to a non-bound function only updates the variable if one of the arguments is changed

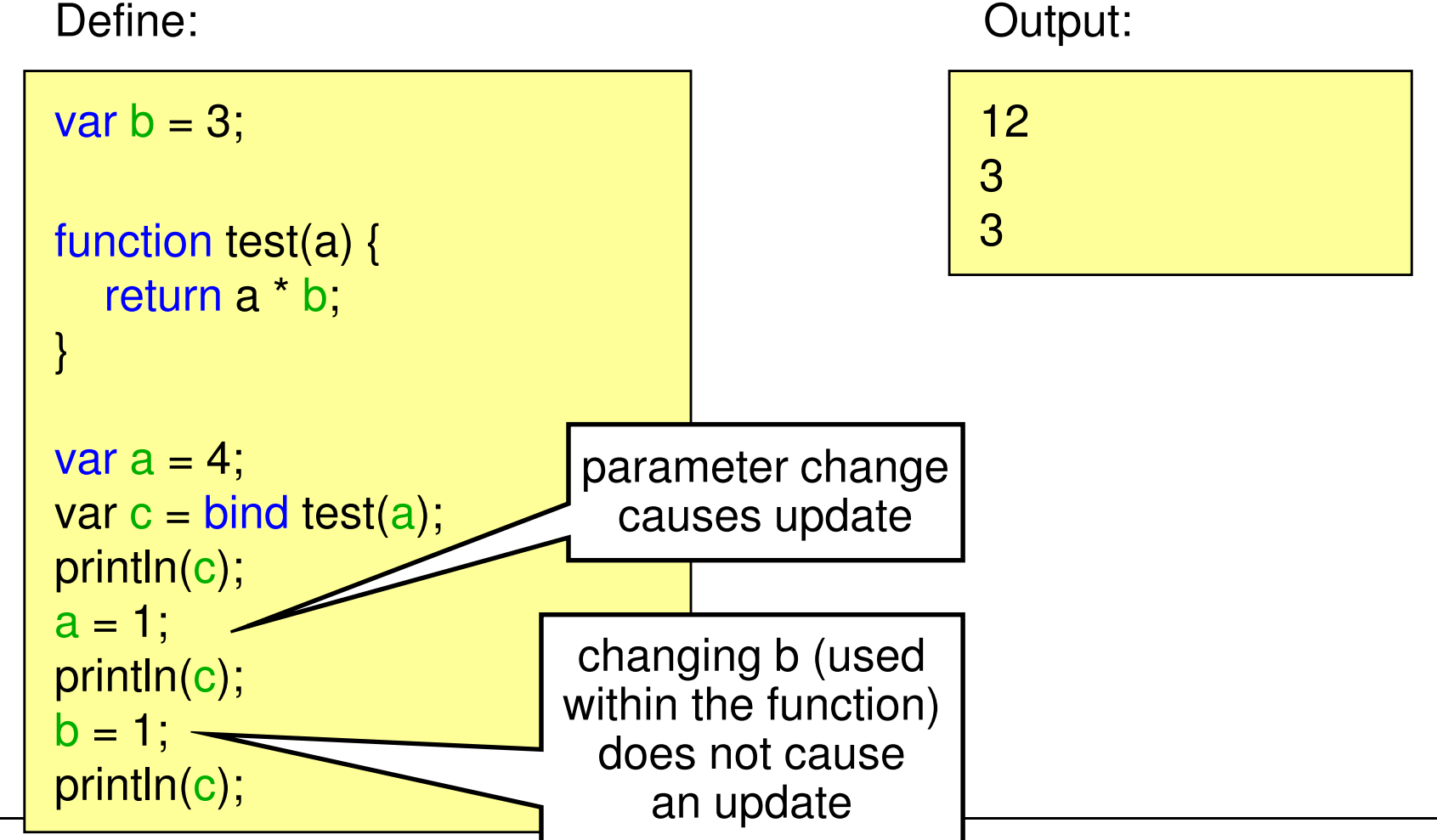

#### **binding to bound functions**

• Binding to a non-bound function only updates the variable if one of the arguments is changed

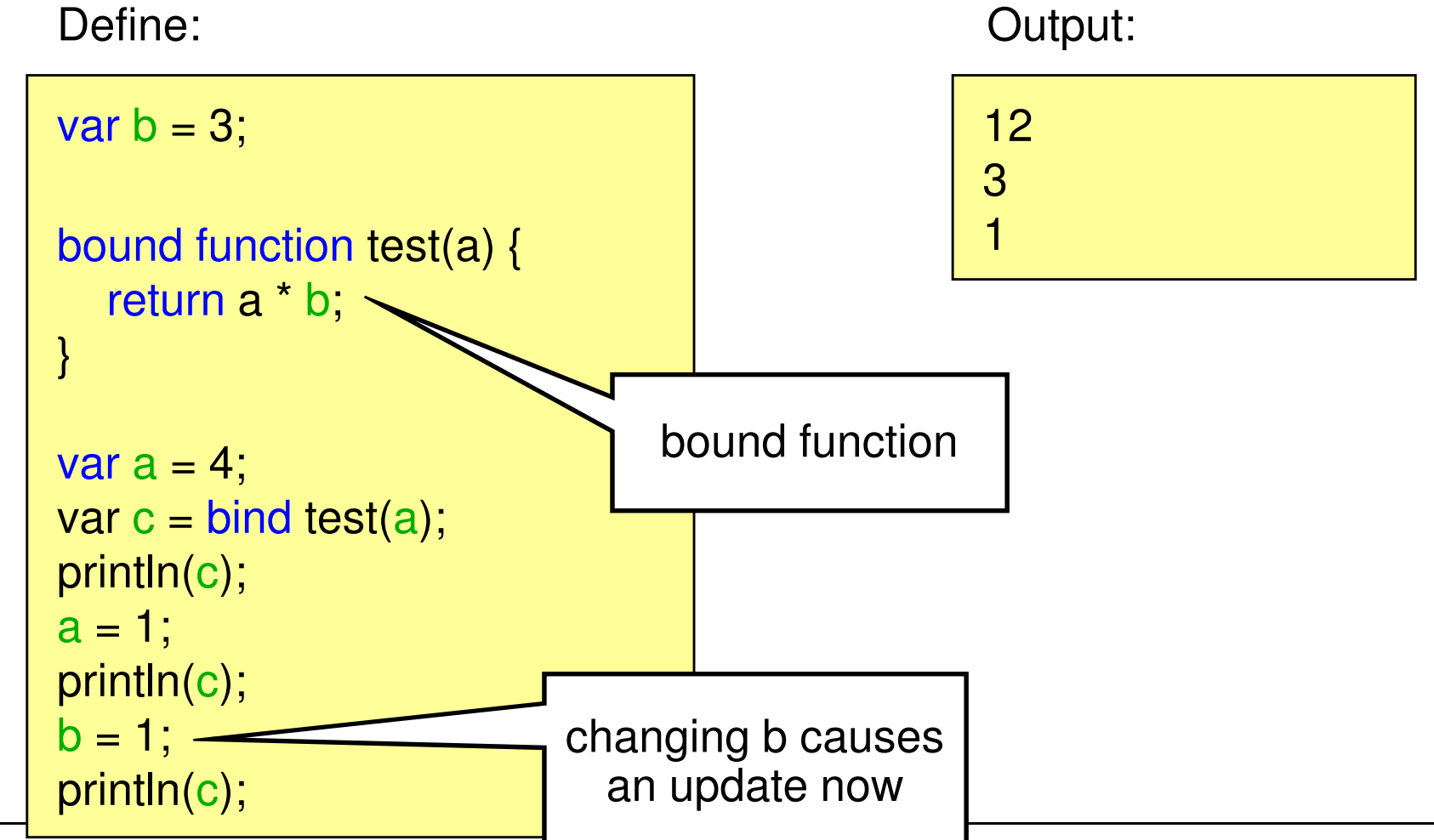

**binding object literal arguments**

#### Define:

```
var text ="Test";
class Book {
  var name : String;
  function print_book() {
     println("Title: {name}");}}def mmp_book = Book {
  <mark>name: bind</mark> text
}mmp_book.print_book();text ="Test2";
mmp_book.print_book();
```
Output:

Title: TestTitle: Test2

- Attention: this is only a rough introduction. For more information please refer to the JavaFX tutorial and the API.
- Most UI elements are available in the desktop AND the mobile profile (e.g. user interface elements, charts, colors, text, transformations)
- Effects and Cursors are only available in the desktop profile
- Remember SVG? Defining UIs in JavaFX works similar!

# **Scene Graph**

- JavaFX UIs are based on the scene graph concept
- •Defines a hierarchy of graphical objects in a scene
- Tree-like data structure that consists out of nodes
- $\bullet$ Nodes in JavaFX can be shapes, ui components, texts etc.
- Some nodes can have child-nodes while others can only be leafs

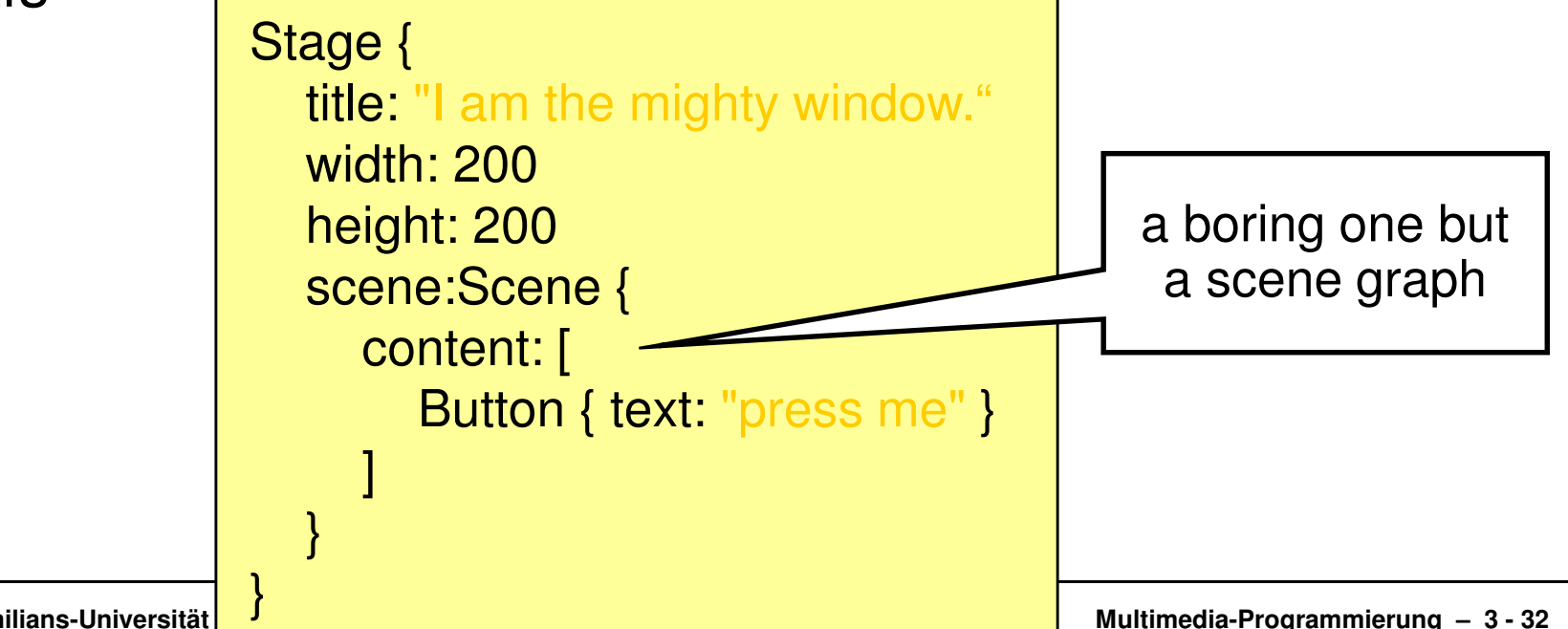

Theater metaphor:

Stage – Scene - Node

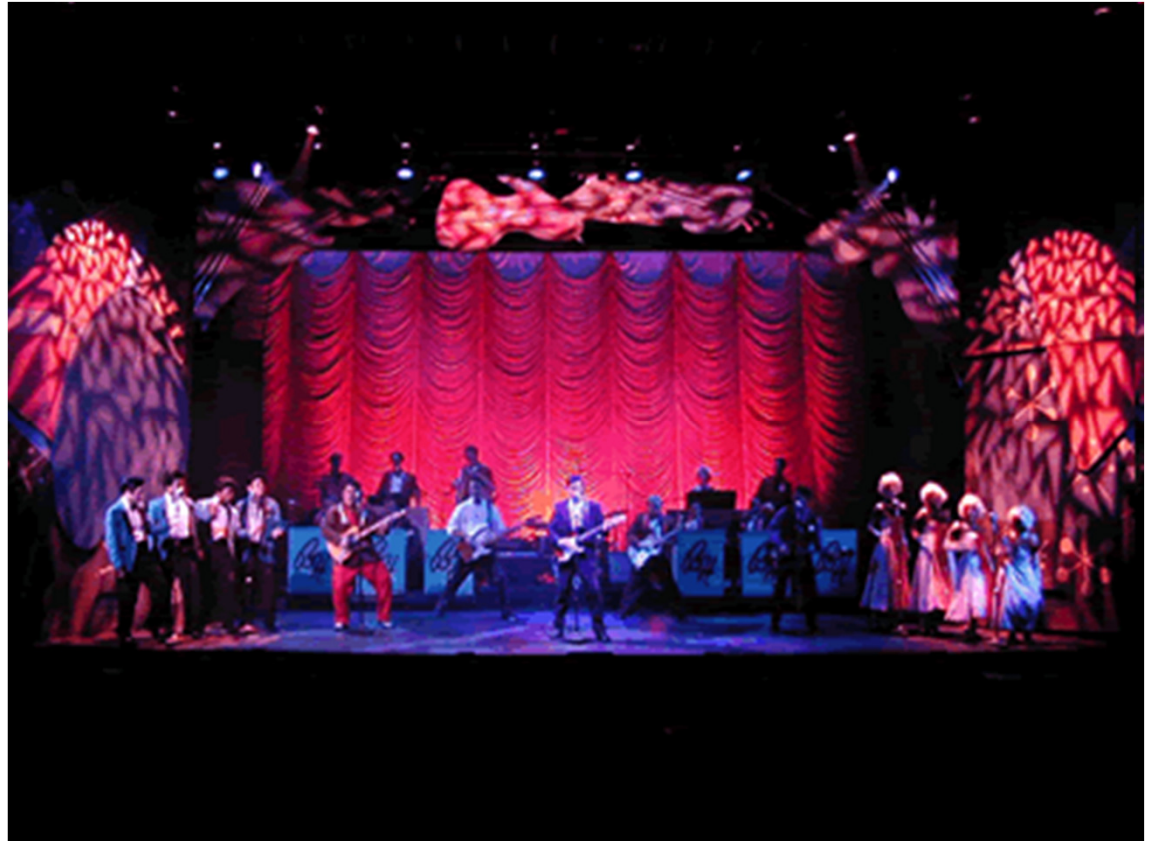

Quelle: Wikimedia Commons – Author:Stephen Moorer

#### **creating a stage**

- • The class Stage represents a screen (a window for desktop applications)
- Creating a simple window is quite easy

Define:

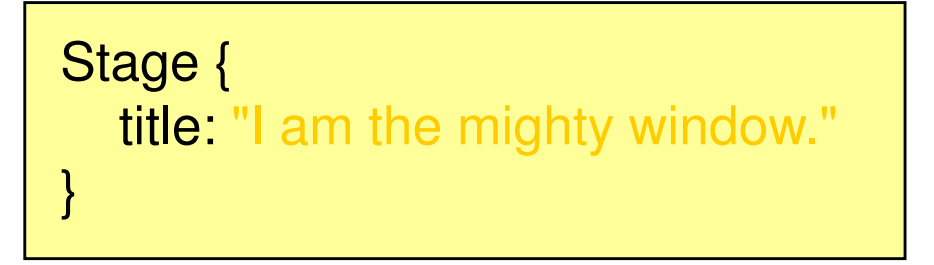

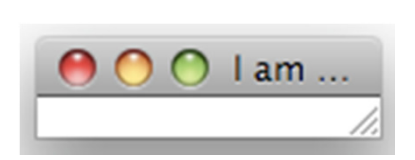

Output:

• http://java.sun.com/javafx/1.2/docs/api/javafx.stage/javafx.st age.Stage.html

#### **modifying the stage**

- • Stage allows to easily manipulate the stage using the manifold instance variables
- E.g. adding width and height

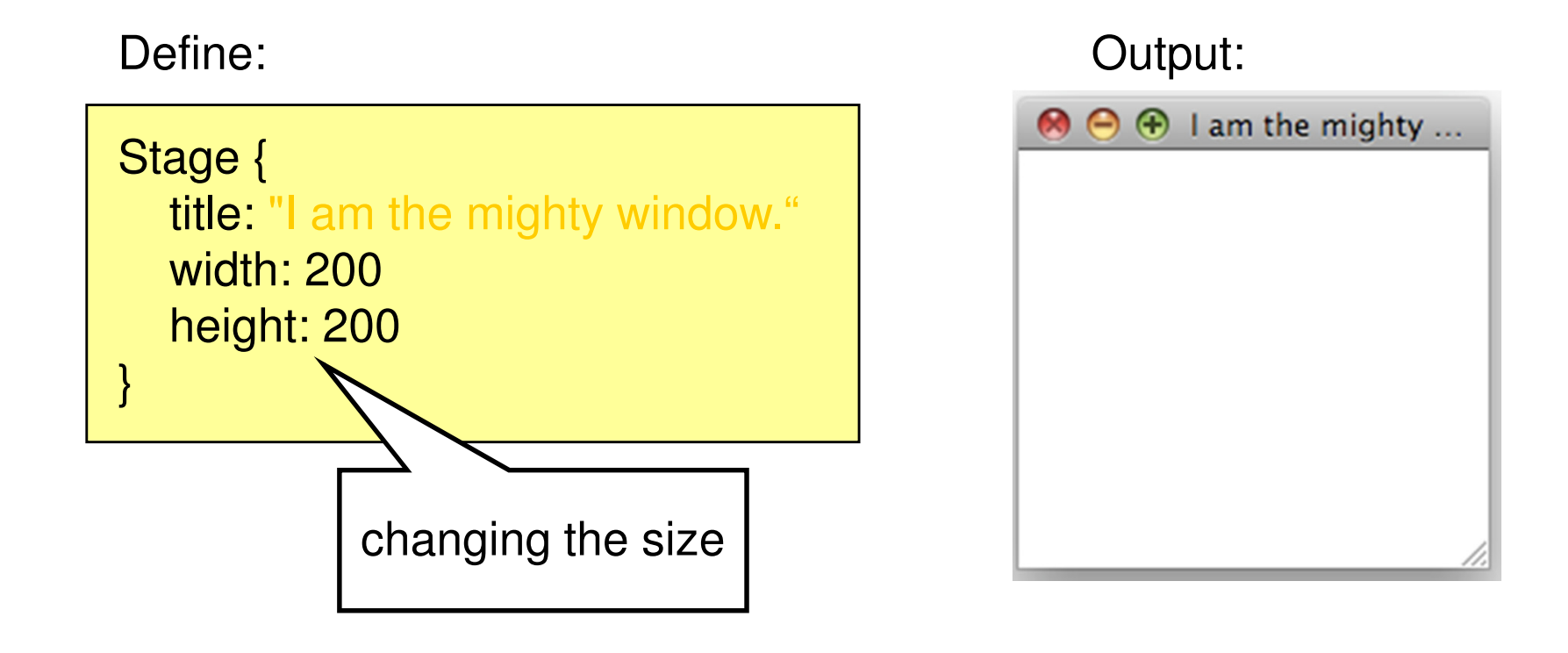

**adding a Scene**

- A scene holds the different graphical nodes of the UI
- •Nodes are places in the content sequence
- •Example scene holding a button:

Define:

```
Stage {title: "I am the mighty window."
   width: 200
height: 200
scene:Scene {content: [\mathsf{Button}\ \set{\mathsf{text}: \text{"press me" }}]}}
```
Output:

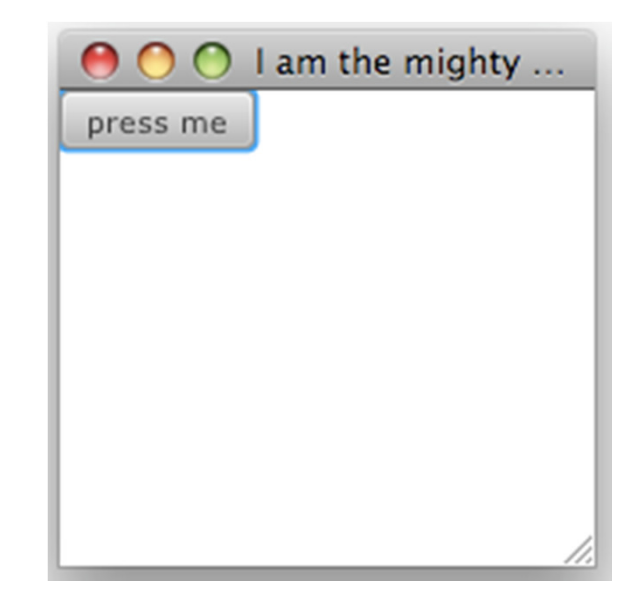

**Forget the button, I want a circle!!**

• Second example: Adding a circle to the scene. Define:

```
Stage {...content: [Circle {centerX: 100
centerY: 100radius: 40
fill: Color.MAROON
stroke: Color.GREYstrokeWidth: 2.0}]...}
```
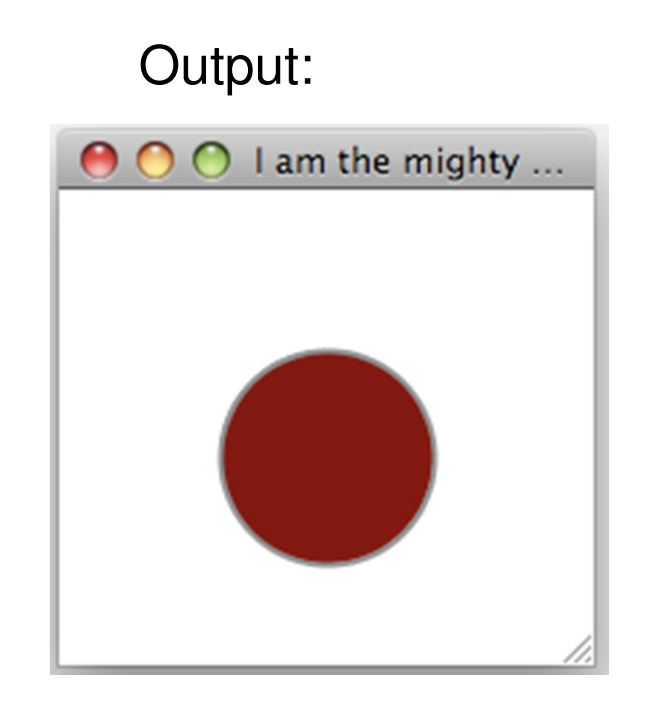

#### **loading an image**

 $\bullet$  Third example: Adding an image to the scene. Define:

```
Stage {...content: [ImageView {image:Image {url: "{__DIR__}head.png"
            width: 100
preserveRatio: true}}]...}
```
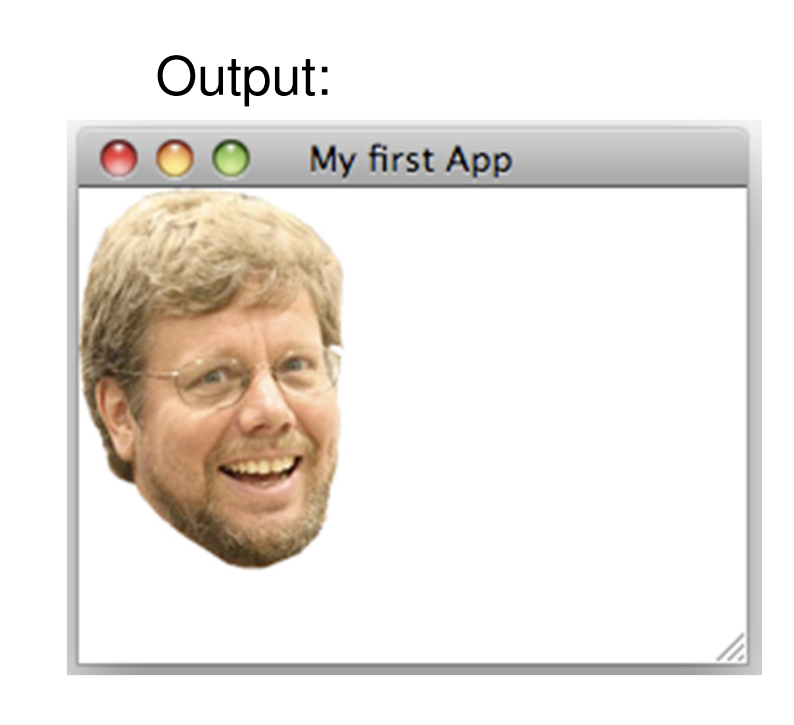

**Netbeans your friendly helper**

• Netbeans supports a simple drag&dropmechanism to add nodes to the scene graph

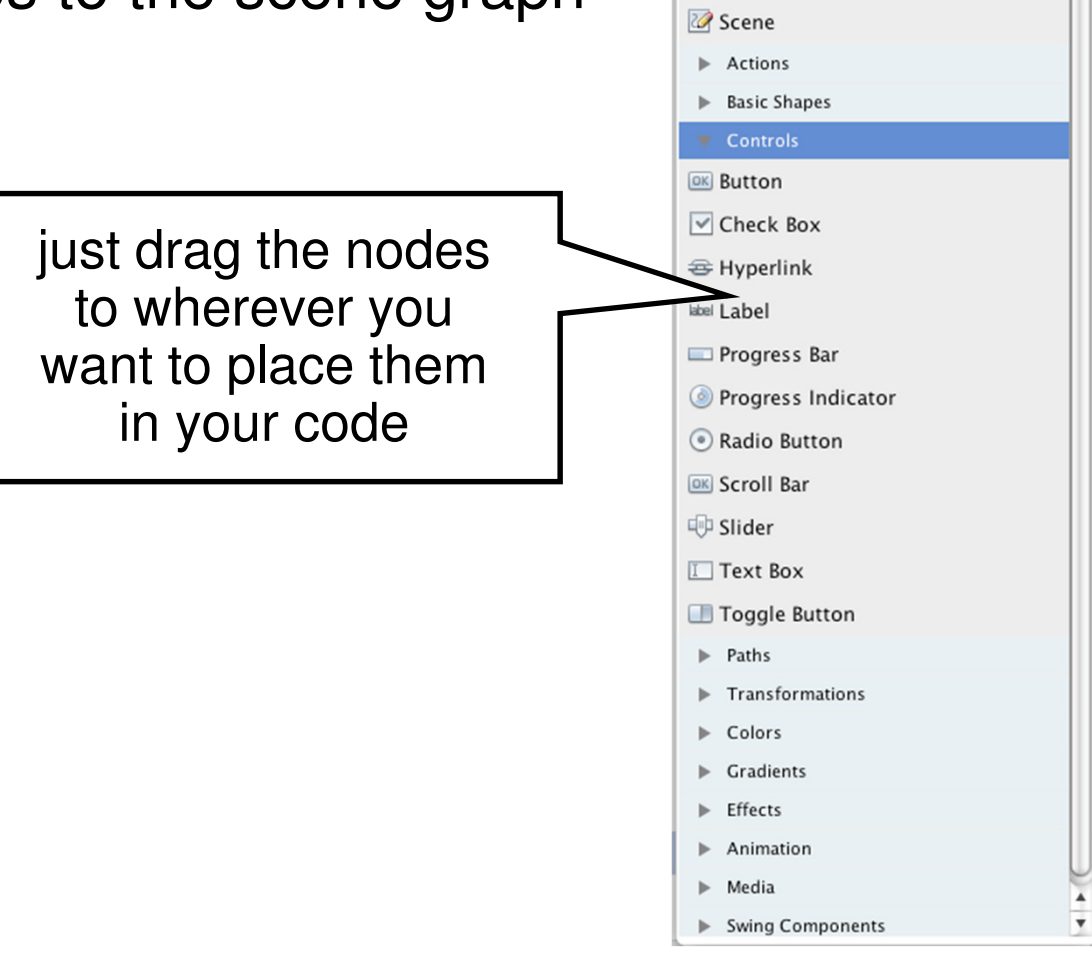

Palette

Stage

Applications

 $\bullet$  x

 $\left[\frac{1}{2}\right]$  CustomNode

# **UI & Data Binding Example**

**observer for dummies**

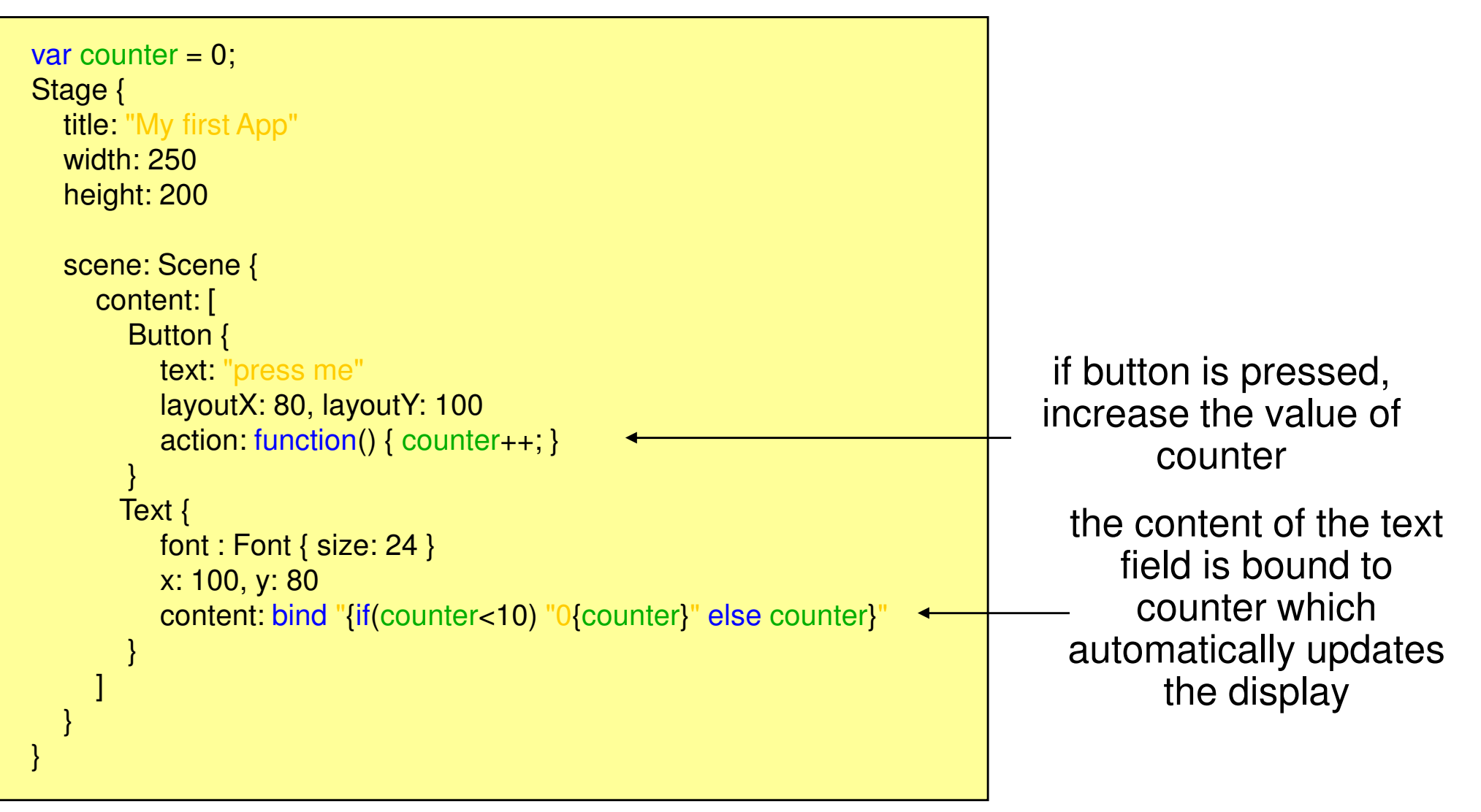

# **UI & Data Binding Example 2**

**result**

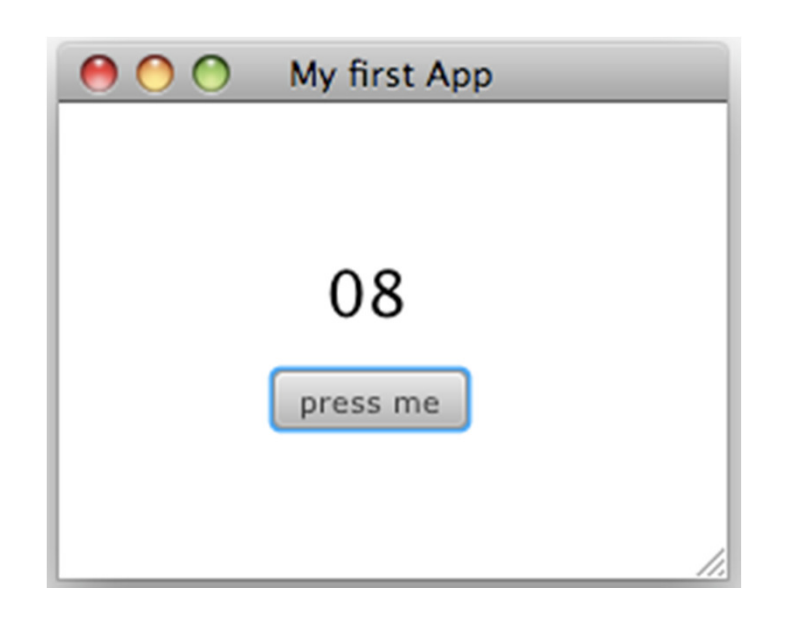

# **Useful Links**

- $\bullet$  JavaFX Overviewhttp://download.oracle.com/javafx/index.html
- JavaFX Getting Started http://download.oracle.com/javafx/1.3/tutorials/core/getStarted/
- The JavaFX GUI Tutorial http://download.oracle.com/javafx/1.3/tutorials/ui/index.html
- JavaFX API http://download.oracle.com/docs/cd/E17802\_01/javafx/javafx/1.3/docs/api/